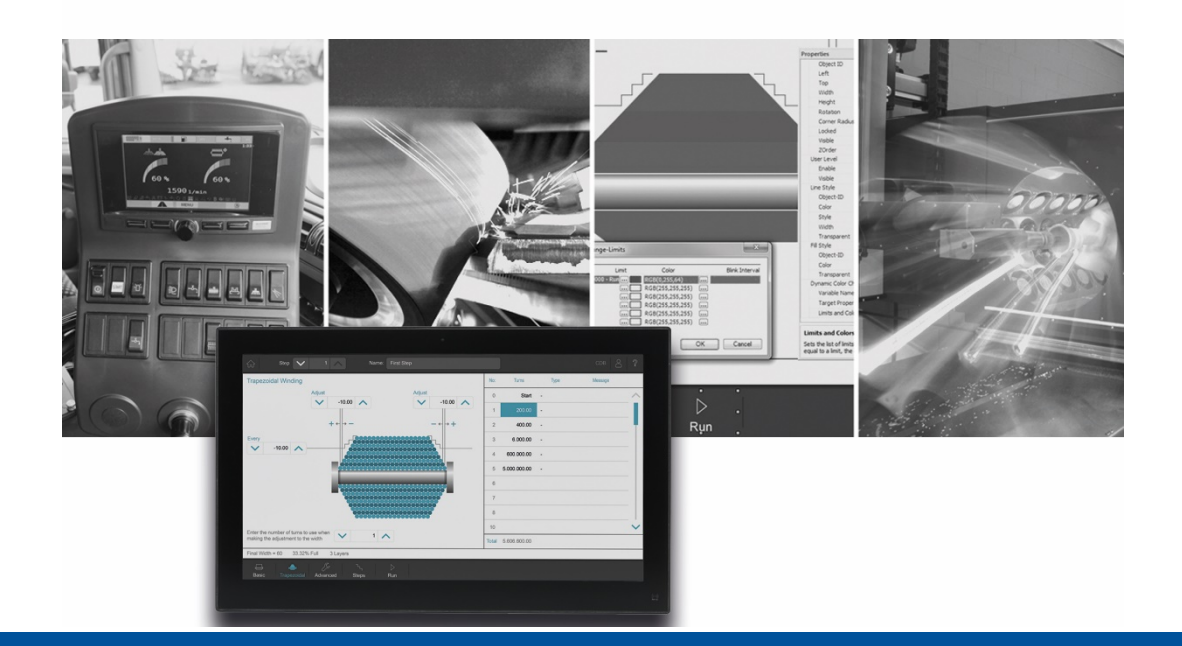

# JetSym

Version Update from V. 5.5.1 to V. 5.6.0 - release

We automate your success

Jetter AG Graeterstrasse 2 71642 Ludwigsburg, **Germany** 

#### **Phone:**

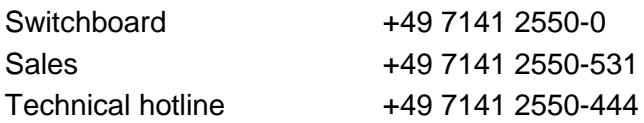

#### **E-mail:**

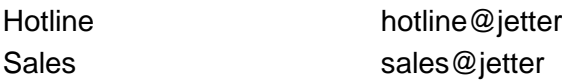

Version 1.00 release

#### 7/30/2019

This document has been compiled by Jetter AG with due diligence based on the state of the art as known to them. Any revisions and technical advancements of our products are not automatically made available in a revised document. Jetter AG shall not be liable for any errors either in form or content, or for any missing updates, as well as for any damage or detriment resulting from such failure.

# **Table of Contents**

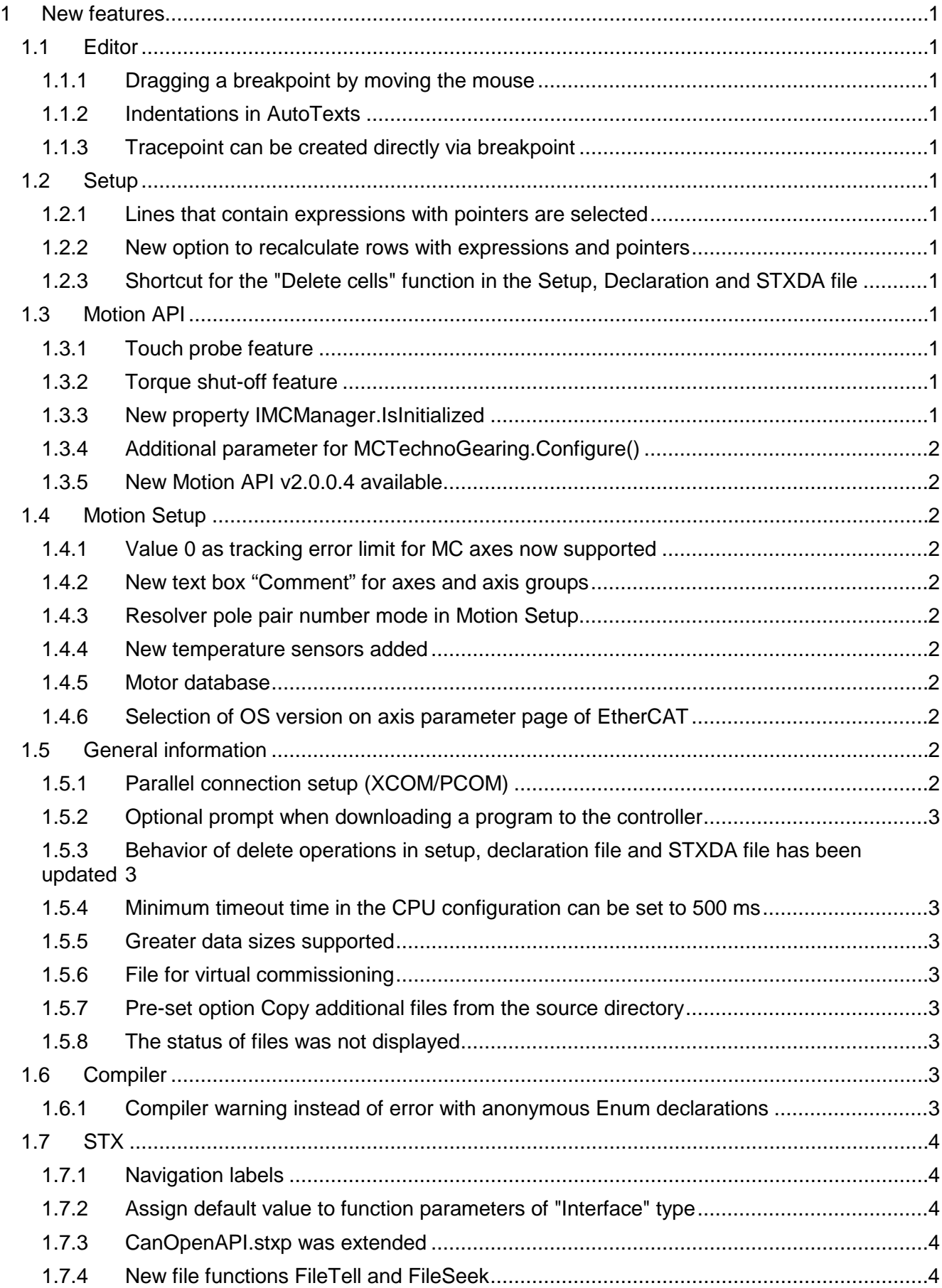

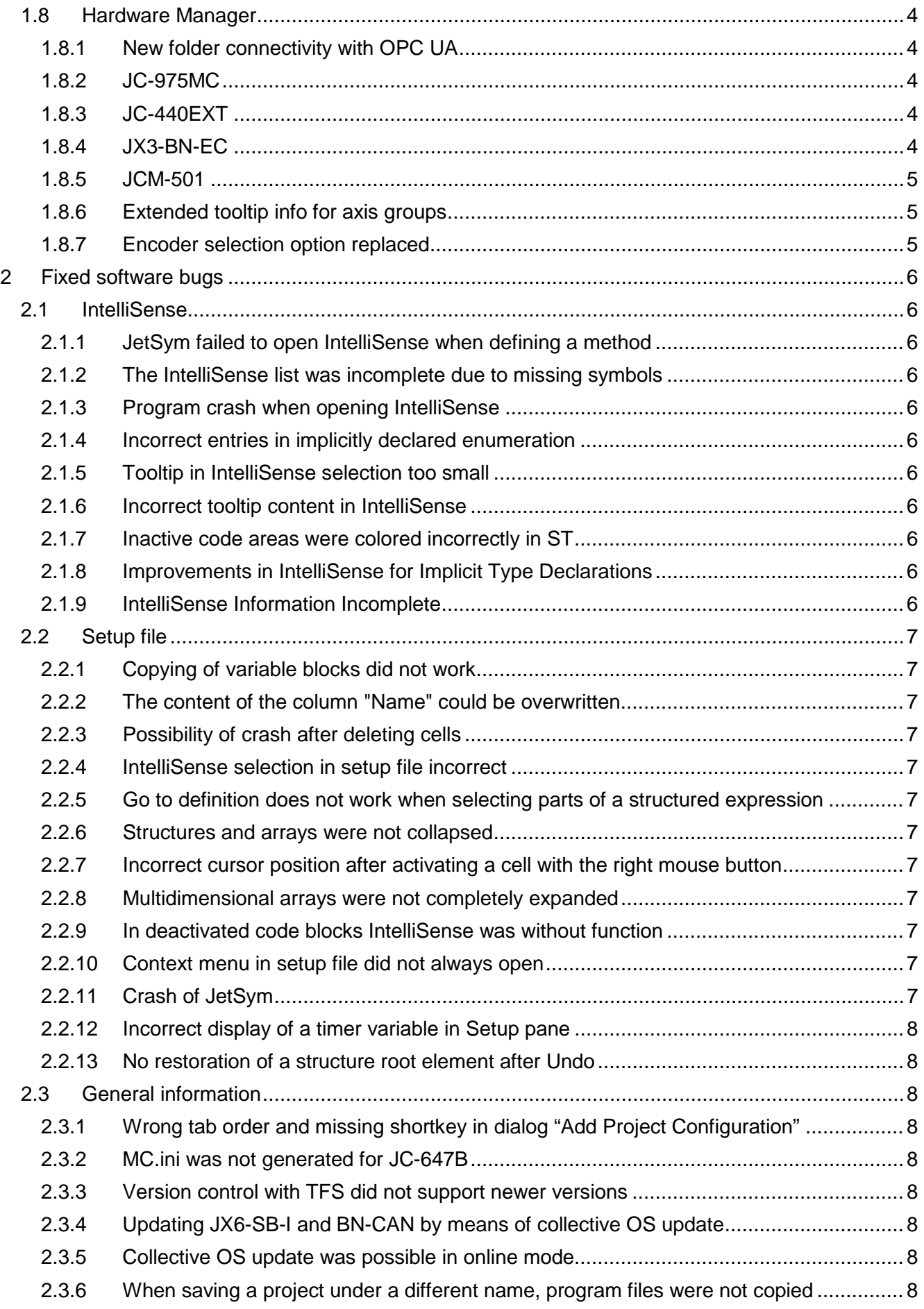

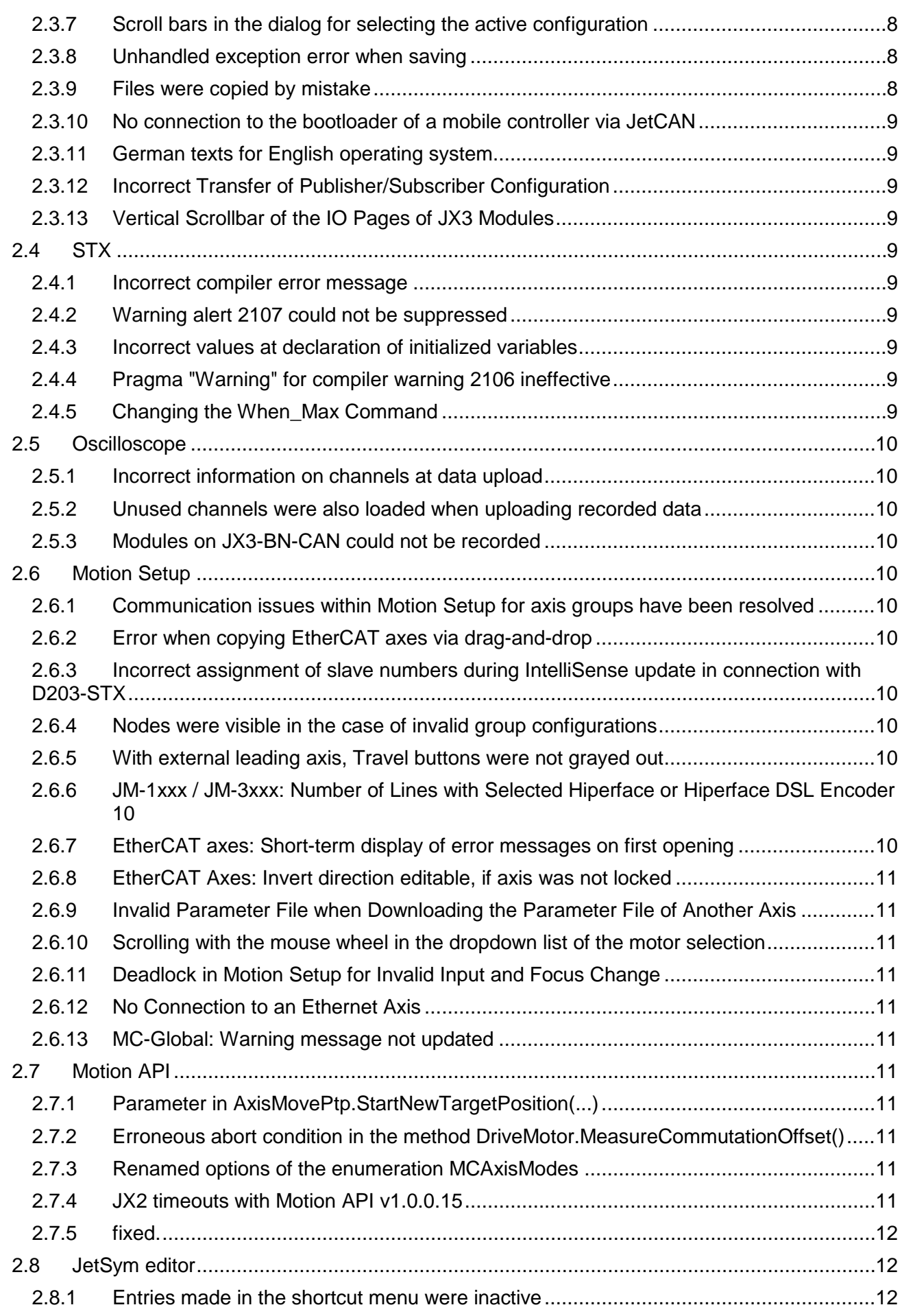

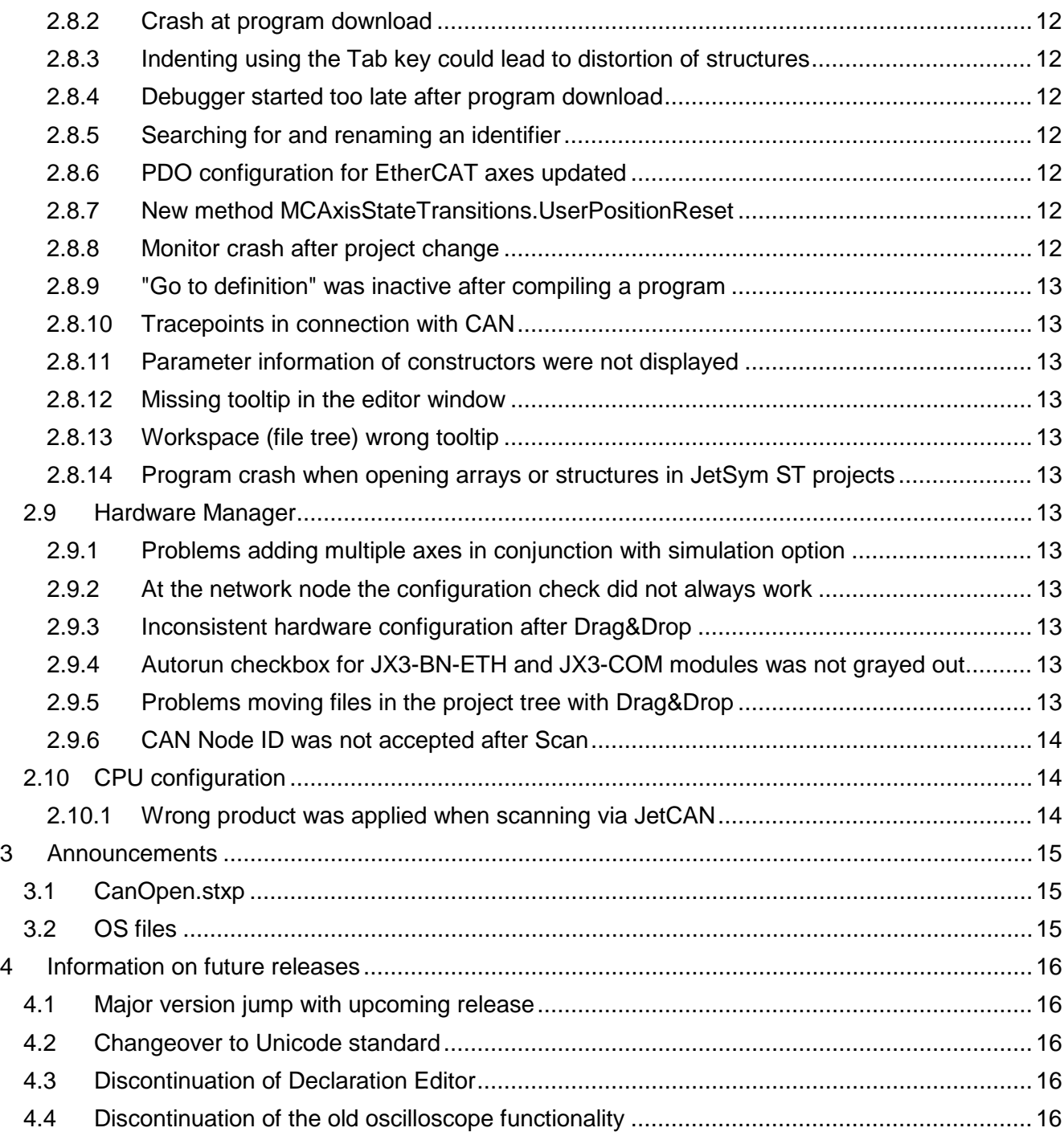

# <span id="page-6-0"></span>**1 New features**

Below, all features that are new in this version, as well as the enhancements are listed.

# <span id="page-6-1"></span>**1.1 Editor**

#### <span id="page-6-2"></span>**1.1.1 Dragging a breakpoint by moving the mouse**

To drag a breakpoint by moving the mouse, press and hold the Ctrl key. Drag a breakpoint with the mouse along the page margin of the program document to another line.

#### <span id="page-6-3"></span>**1.1.2 Indentations in AutoTexts**

From now on, for indentation in AutoTexts the tab key is used instead of white-space characters.

#### <span id="page-6-4"></span>**1.1.3 Tracepoint can be created directly via breakpoint**

A trace point can now be created directly using the shortcut menu in the program editor, without a breakpoint already having to exist in a relevant line. If a simple variable is positioned at the mouse pointer before the settings dialog opens, a trace message is inserted that displays the file name, the line, the name, and the value of the variable.

# <span id="page-6-5"></span>**1.2 Setup**

#### <span id="page-6-6"></span>**1.2.1 Lines that contain expressions with pointers are selected**

In Setup, the name of an expression that contains at least one pointer is italicized.

#### <span id="page-6-7"></span>**1.2.2 New option to recalculate rows with expressions and pointers**

A new option in the Setup allows lines with expressions containing at least one pointer to be constantly recalculated. This option should be used carefully as it can slow down the communication in the Setup.

## <span id="page-6-8"></span>**1.2.3 Shortcut for the "Delete cells" function in the Setup, Declaration and STXDA file**

The **Shift+Del** shortcut is now used for the **Delete cells** function in Setup, Declaration and STXDA files.

# <span id="page-6-9"></span>**1.3 Motion API**

### <span id="page-6-10"></span>**1.3.1 Touch probe feature**

In version 2.0.0.3, Motion API has been enhanced by a touch probe feature.

#### <span id="page-6-11"></span>**1.3.2 Torque shut-off feature**

In version 2.0.0.3, Motion API has been enhanced by a torque shut-off feature.

#### <span id="page-6-12"></span>**1.3.3 New property IMCManager.IsInitialized**

Motion v. 1.0.0.14 and Motion API v. 2.0.0.3 have been enhanced by the property **IMCManager.IsInitialized** by which inquiries can be made whether Motion Control has been initialized successfully. Requirement: Motion Control v. 1.19.0.48 or higher

#### <span id="page-7-0"></span>**1.3.4 Additional parameter for MCTechnoGearing.Configure()**

The parameter **ActivationMode** has been added to the method MCTechnoGearing.Configure(). This can be used to control whether the following axis is to be coupled in when the technology group is activated (standard setting) or not.

#### <span id="page-7-1"></span>**1.3.5 New Motion API v2.0.0.4 available**

The Motion API v2.0.0.4 is now available. Details can be found in the version history in the JetSym help.

## <span id="page-7-2"></span>**1.4 Motion Setup**

#### <span id="page-7-3"></span>**1.4.1 Value 0 as tracking error limit for MC axes now supported**

In the Motion Setup for MC axes, value 0 can now be entered for the position lag limit. So far, the smallest permissible input value was 0.01). With some drives, the value 0 causes the position lag monitoring to be disabled. For drives that do not support disabling the monitoring function, a value of 0 can lead to a drive error.

#### <span id="page-7-4"></span>**1.4.2 New text box "Comment" for axes and axis groups**

This text box lets you enter additional comments for axes and axis groups. They are then also displayed in the tooltip of Hardware Manager.

#### <span id="page-7-5"></span>**1.4.3 Resolver pole pair number mode in Motion Setup**

If **resolver** is selected as encoder for EtherCAT axes in Motion Setup, the resolver pole pair number is indicated instead of an encoder resolution.

#### <span id="page-7-6"></span>**1.4.4 New temperature sensors added**

In the Motion Setup for EtherCAT axes, the list of temperature sensors has been extended by the **Motor-specific** option.

#### <span id="page-7-7"></span>**1.4.5 Motor database**

The motor database of the motors selectable in Motion Setup has been updated.

#### <span id="page-7-8"></span>**1.4.6 Selection of OS version on axis parameter page of EtherCAT**

The selection of the OS version was removed from the axis parameter page of EtherCAT axes, since this is currently not available.

# <span id="page-7-9"></span>**1.5 General information**

#### <span id="page-7-10"></span>**1.5.1 Parallel connection setup (XCOM/PCOM)**

When an STX controller is to be connected with another controller, both an XCOM and a PCOM connection is established. If both connections have bee established successfully, XCOM will be used, while PCOM is closed again. If only PCOM is available, e.g. if the controller is in bootloading mode, PCOM is used. By establishing a parallel connection, the doubling of the timeout time in comparison to earlier versions is no longer necessary. Further, the port numbers for XCOM and PCOM can now be changed individually, or else the default ports can always be addressed by means of a new check box.

# <span id="page-8-0"></span>**1.5.2 Optional prompt when downloading a program to the controller**

This dialog displays information about the local program and the program running on the controller. This prevents the user from downloading the wrong program.

#### <span id="page-8-1"></span>**1.5.3 Behavior of delete operations in setup, declaration file and STXDA file has been updated**

For data processing in setup, declaration, and STXDA files, the deleting operations have been updated. The shortcut menu now contains 2 entries:

- **Clear Cells** (removes entire lines)
- **Clear Contents** (removes only the text string from a line)
- The behavior at deleting by using the DEL key corresponds to the menu entry **Clear Contents**.

#### <span id="page-8-2"></span>**1.5.4 Minimum timeout time in the CPU configuration can be set to 500 ms**

In the CPU configuration the timeout can now be set to a minimum value of 500 ms. If a value is set that is less than the minimum timeout recommended for the device, a warning sign with a corresponding note is displayed in the tooltip.

# <span id="page-8-3"></span>**1.5.5 Greater data sizes supported**

For the following controls, the maximum data sizes were increased as follows:

- JC-3xx: Maximum data size = 24 MB
- JC-4xx: Maximum data size = 32 MB
- $JC-9xx: Maximum data size = 64 MB$

#### <span id="page-8-4"></span>**1.5.6 File for virtual commissioning**

JetSym creates the VirtualSetup.xml file to configure virtual commissioning software. This file contains the address of the controller with which data is to be exchanged and the registers which are read from the controller or written to in the controller.

# <span id="page-8-5"></span>**1.5.7 Pre-set option Copy additional files from the source directory**

The **Copy Additional Files from Source Directory** option in the **Save Project As** dialog is now set by default, except when saving the project as a new template.

#### <span id="page-8-6"></span>**1.5.8 The status of files was not displayed**

If an open workspace was closed after creating a new project with the Create new workspace option, the status of the files in the project tree was no longer displayed.

# <span id="page-8-7"></span>**1.6 Compiler**

#### <span id="page-8-8"></span>**1.6.1 Compiler warning instead of error with anonymous Enum declarations**

When declaring Enum types, it is generally recommended that you assign a type name to them so that they can also be used later in the program. JetSym 5.2 has therefore introduced a corresponding compiler error message if Enum types are declared without type names. For compatibility reasons with existing projects where anonymous Enum types were declared, this compiler error message was replaced by a warning.

# <span id="page-9-0"></span>**1.7 STX**

# <span id="page-9-1"></span>**1.7.1 Navigation labels**

In an STX program, the pragma **MARK** lets you set navigation labels. Syntax: **#pragma mark (name)**.

These labels are stored in the **Go To...** list in the upper part of the program editor window. By selecting the label in the **Go To...** list box, the program jumps to the position of the pragma declaration in the code.

#### <span id="page-9-2"></span>**1.7.2 Assign default value to function parameters of "Interface" type**

The default parameter 0 could not be assigned to function parameters of type Interface, error message 3530 appeared. **Example:**

type ImyInterface : interface function wow(); end\_interface; end\_type function myFunktion(FuParam : ImyInterface) // default value 0 does not work: (FuParam : ImyInterface  $:= 0$ ) => error 3530: Constant type does not match variable type. if (FuParam  $== 0$ ) then // do nothing end\_if; end\_function:

# <span id="page-9-3"></span>**1.7.3 CanOpenAPI.stxp was extended**

The CanOpenAPI.stxp was extended by new functions.

## <span id="page-9-4"></span>**1.7.4 New file functions FileTell and FileSeek**

The file functions FileTell and FileSeek have been implemented for STX controllers.

# <span id="page-9-5"></span>**1.8 Hardware Manager**

#### <span id="page-9-6"></span>**1.8.1 New folder connectivity with OPC UA**

Jetter controllers of the current generation have an OPC UA server. This server offers a standardized communication interface for access to symbol values of the respective controller. With OPC UA global variables, constants and object instances can be published. These values can be read and written by an OPC UA client.

#### <span id="page-9-7"></span>**1.8.2 JC-975MC**

The controller JC-975-MC can now be selected in Hardware Manager.

# <span id="page-9-8"></span>**1.8.3 JC-440EXT**

The controller JC-440EXT can now be selected in Hardware Manager.

#### <span id="page-9-9"></span>**1.8.4 JX3-BN-EC**

The new module JX3-BN-EC has been added.

# <span id="page-10-0"></span>**1.8.5 JCM-501**

The controller JCM-501 can now be selected in Hardware Manager.

# <span id="page-10-1"></span>**1.8.6 Extended tooltip info for axis groups**

The tooltip info for error-free axis groups has been extended by the associated axes and their function within the group.

## <span id="page-10-2"></span>**1.8.7 Encoder selection option replaced**

The encoder selection option **HIPERFACE SCM70** (MultiTurn) has been replaced by **HIPERFACE with extended EDS**. The Motion API v1.0.0.14 has been updated.

# <span id="page-11-0"></span>**2 Fixed software bugs**

This chapter describes the software bugs which have been fixed in the new software release.

# <span id="page-11-1"></span>**2.1 IntelliSense**

#### <span id="page-11-2"></span>**2.1.1 JetSym failed to open IntelliSense when defining a method**

If the user entered a dot after the method identifier while defining a method, JetSym sometimes failed to open IntelliSense.

#### <span id="page-11-3"></span>**2.1.2 The IntelliSense list was incomplete due to missing symbols**

In case of missing symbols, for example in a newly created project or after unsuccessful compilation, some keywords would be missing in the IntelliSense selection: int, boolean, float, char, byte, word, double, long.

#### <span id="page-11-4"></span>**2.1.3 Program crash when opening IntelliSense**

If IntelliSense was opened in the editor while the compiler was updating the IntelliSense info after the compilation process, the program could crash.

#### <span id="page-11-5"></span>**2.1.4 Incorrect entries in implicitly declared enumeration**

The IntelliSense selection box contained incorrect entries if an Enum was implicitly declared in an unnamed structure.

#### <span id="page-11-6"></span>**2.1.5 Tooltip in IntelliSense selection too small**

After opening the IntelliSense selection behind a structure variable, the height was calculated incorrectly in the tooltip of a structure that had only one sub-element. The text in the IntelliSense window was not visible.

#### <span id="page-11-7"></span>**2.1.6 Incorrect tooltip content in IntelliSense**

If methods and global functions had the same name, it could happen that the tooltip in the IntelliSense window displayed the wrong signature for global functions.

# <span id="page-11-8"></span>**2.1.7 Inactive code areas were colored incorrectly in ST**

In JetSym ST, inactive code areas were incorrectly colored even after a successful build if the Automatic IntelliSense Update option was disabled.

#### <span id="page-11-9"></span>**2.1.8 Improvements in IntelliSense for Implicit Type Declarations**

The entries for implicit type declarations, such as enums in structures, have been improved by displaying the structure name before the type name.

# <span id="page-11-10"></span>**2.1.9 IntelliSense Information Incomplete**

After loading a project, compiler directives of the current controller were not present in IntelliSense. Only after translating the project, or after an IntelliSense update, were the directives available.

# <span id="page-12-0"></span>**2.2 Setup file**

# <span id="page-12-1"></span>**2.2.1 Copying of variable blocks did not work**

The program failed to copy a highlighted variable block from a program file into the column **Name** of a setup window. As a result, the cells of the column remained empty.

# <span id="page-12-2"></span>**2.2.2 The content of the column "Name" could be overwritten**

The content of the **Name** column in the setup could inadvertently be overwritten by pressing the keys **+** and **-** in online mode.

# <span id="page-12-3"></span>**2.2.3 Possibility of crash after deleting cells**

If selected cells were deleted in the setup via the shortcut menu and then clicked in cells below the deleted area, the program could crash.

# <span id="page-12-4"></span>**2.2.4 IntelliSense selection in setup file incorrect**

After IntelliSense selected a structure variable, the result was assembled incorrectly if the sub-element of the structure was already in the cell.

# <span id="page-12-5"></span>**2.2.5 Go to definition does not work when selecting parts of a structured expression**

In contrast to the program editor, it was not possible to jump to the corresponding variable in the Setup by selecting a subrange of a structured expression.

#### <span id="page-12-6"></span>**2.2.6 Structures and arrays were not collapsed**

If a structure or array variable entered in the setup was no longer declared in the program and could therefore no longer be resolved, the structure of the variable remained expanded. Individual elements could not be deleted.

# <span id="page-12-7"></span>**2.2.7 Incorrect cursor position after activating a cell with the right mouse button**

In Setup it could happen that the cursor was too far to the right after activating a cell with the right mouse button.

# <span id="page-12-8"></span>**2.2.8 Multidimensional arrays were not completely expanded**

In the setup it could happen that multi-dimensional arrays that had to be expanded recursively were not expanded via the menu item **Expand All.**

# <span id="page-12-9"></span>**2.2.9 In deactivated code blocks IntelliSense was without function**

In the program editor no IntelliSense appeared in deactivated blocks after entering a period behind a structured variable.

# <span id="page-12-10"></span>**2.2.10 Context menu in setup file did not always open**

If the context menu was activated with the right mouse button in several cells arranged one below the other in the setup file, it did not always appear immediately.

# <span id="page-12-11"></span>**2.2.11 Crash of JetSym**

After deleting an expanded structure in a setup file, JetSym could crash while scrolling.

#### <span id="page-13-0"></span>**2.2.12 Incorrect display of a timer variable in Setup pane**

If a timer variable is displayed in the Setup pane, a **T** is displayed in the line header. However, it did not disappear again if another variable was entered or the content was deleted.

#### <span id="page-13-1"></span>**2.2.13 No restoration of a structure root element after Undo**

In a setup file it could happen that an expanded structure variable could not be restored with Undo after deleting its root element.

# <span id="page-13-2"></span>**2.3 General information**

#### <span id="page-13-3"></span>**2.3.1 Wrong tab order and missing shortkey in dialog "Add Project Configuration"**

Items in dialog **Add Project Configuration** were not addressed in correct order when the user pressed the Tab key. The shortkey was missing for one of the checkboxes.

#### <span id="page-13-4"></span>**2.3.2 MC.ini was not generated for JC-647B**

If the compare and download dialog of a JC-647B involving MC axes was opened, the configuration file MC.ini could not be generated.

# <span id="page-13-5"></span>**2.3.3 Version control with TFS did not support newer versions**

Version control with Microsoft Team Foundation Server was only possible with Visual Studio 2010/12. Now, also the editions of Visual Studio 2017 are supported.

#### <span id="page-13-6"></span>**2.3.4 Updating JX6-SB-I and BN-CAN by means of collective OS update**

JX6-SB-I and BN-CAN could not be updated via the **Update OS** (collective OS update) dialog.

#### <span id="page-13-7"></span>**2.3.5 Collective OS update was possible in online mode**

A collective OS update was allowed although setup, monitor, tracing or debugging were active.

#### <span id="page-13-8"></span>**2.3.6 When saving a project under a different name, program files were not copied**

When saving a project under a different name, the program files that were compiled but not pasted in the file tree were not copied.

#### <span id="page-13-9"></span>**2.3.7 Scroll bars in the dialog for selecting the active configuration**

In the dialog for selecting the active configuration, no horizontal scroll bar was displayed for very long texts. This made it difficult to select a configuration.

#### <span id="page-13-10"></span>**2.3.8 Unhandled exception error when saving**

If an attempt was made to save the CPU configuration in offline state after a successful connection to the controller, an unhandled exception error occurred and the CPU window was no longer displayed.

#### <span id="page-13-11"></span>**2.3.9 Files were copied by mistake**

When saving a project under a different name (Save As), files from the platform or library directory were mistakenly copied to the target directory.

## <span id="page-14-0"></span>**2.3.10 No connection to the bootloader of a mobile controller via JetCAN**

If only the bootloader was running on a mobile controller, JetCAN could no longer establish a connection to transfer a new operating system. The test button didn't work either.

#### <span id="page-14-1"></span>**2.3.11 German texts for English operating system**

In the module setup texts appeared in German, although the operating system was in English. This could occur if the German language was selected for the date and time format.

#### <span id="page-14-2"></span>**2.3.12 Incorrect Transfer of Publisher/Subscriber Configuration**

The Publisher/Subscriber configuration of JX3 COM modules was incorrectly adopted from legacy projects. It is no longer possible to generate STX variables. The file created in old projects must now be included manually.

#### <span id="page-14-3"></span>**2.3.13 Vertical Scrollbar of the IO Pages of JX3 Modules**

The vertical scrollbar of the IO pages of JX3 modules was not displayed if the available display area was too small.

# <span id="page-14-4"></span>**2.4 STX**

## <span id="page-14-5"></span>**2.4.1 Incorrect compiler error message**

If in source code the keyword **Program** was not followed by a program name, JetSym issued the error message **Controller does not support the STX language**. The correct error message is **Program expected**.

#### <span id="page-14-6"></span>**2.4.2 Warning alert 2107 could not be suppressed**

The possibly occurring warning message 2107 from the compiler (Warning 2107: Variable (identifier) overlaps variable (other identifier)) could not be suppressed by means of #pragma warning(disable:2107).

## <span id="page-14-7"></span>**2.4.3 Incorrect values at declaration of initialized variables**

Values of non-localized variables were not correct, if they had been initialized directly during declaration.

# <span id="page-14-8"></span>**2.4.4 Pragma "Warning" for compiler warning 2106 ineffective**

If there was an overlap in the mapping file, the warning 2106 issued could not be suppressed with the Pragma **Warning**.

# <span id="page-14-9"></span>**2.4.5 Changing the When\_Max Command**

With the When Max command, the wait time now only starts again when the error handling routine is finished, not as before as soon as the wait time has been triggered. This is especially important when error handling routines are running for a long time. Previously, the runtime of the error handling route depended on the wait time.

### <span id="page-15-1"></span><span id="page-15-0"></span>**2.5.1 Incorrect information on channels at data upload**

If recorded data were uploaded via menu item **Upload data** of the oscilloscope's shortcut menu, the register numbers of channels 9 ... 32 were displayed incorrectly.

#### <span id="page-15-2"></span>**2.5.2 Unused channels were also loaded when uploading recorded data**

If recorded data was uploaded via the shortcut menu of the oscilloscope diagram, all channels were always uploaded and scaled, even if not all channels were defined in the recording configuration.

#### <span id="page-15-3"></span>**2.5.3 Modules on JX3-BN-CAN could not be recorded**

In internal oscilloscope mode, it was not possible to record analog JX3 modules connected to JC-9xx controllers via JX3-BN-CAN.

# <span id="page-15-4"></span>**2.6 Motion Setup**

#### <span id="page-15-5"></span>**2.6.1 Communication issues within Motion Setup for axis groups have been resolved**

In Motion Setup for axis groups, temporary communication issues could result in the error message **JetSTX request has been aborted because of a thread termination!**.

#### <span id="page-15-6"></span>**2.6.2 Error when copying EtherCAT axes via drag-and-drop**

Copying EtherCAT axes via drag-and-drop in the hardware tree could lead to an inconsistent hardware configuration.

#### <span id="page-15-7"></span>**2.6.3 Incorrect assignment of slave numbers during IntelliSense update in connection with D203-STX**

When attaching further axes to a D203-STX controller, slave numbers were incorrectly assigned twice.

#### <span id="page-15-8"></span>**2.6.4 Nodes were visible in the case of invalid group configurations**

<span id="page-15-9"></span>The motion setup node is not hidden despite an invalid axis group configuration, e.g. immediately after deleting an axis group in the hardware tree.

#### **2.6.5 With external leading axis, Travel buttons were not grayed out**

In the Motion Setup for technology groups, the buttons for moving the leading axis were also available if the leading axis was an external axis.

#### <span id="page-15-10"></span>**2.6.6 JM-1xxx / JM-3xxx: Number of Lines with Selected Hiperface or Hiperface DSL Encoder**

In the Motion Setup of a JM-1xxx or JM-3xxx, the input field for the line count could be edited with the Hiperface or Hiperface DSL encoder selected.

#### <span id="page-15-11"></span>**2.6.7 EtherCAT axes: Short-term display of error messages on first opening**

When opening a motion setup window of an EtherCAT axis for the first time, an error message appeared in online mode for a short time.

## <span id="page-16-0"></span>**2.6.8 EtherCAT Axes: Invert direction editable, if axis was not locked**

In Motion Setup for EtherCAT axes, the invert direction was editable in online mode even if the axis was not locked.

#### <span id="page-16-1"></span>**2.6.9 Invalid Parameter File when Downloading the Parameter File of Another Axis**

When downloading a parameter file in Motion Setup that did not belong to the selected axis, the encoder settings were not adjusted correctly. This resulted in an invalid parameter file.

#### <span id="page-16-2"></span>**2.6.10 Scrolling with the mouse wheel in the dropdown list of the motor selection**

Scrolling with the mouse wheel was not possible in the dropdown list of the motor selection in Motion Setup.

## <span id="page-16-3"></span>**2.6.11 Deadlock in Motion Setup for Invalid Input and Focus Change**

If, after entering an invalid value in an input field in the Motion Setup, the focus was set to another area outside the Motion Setup (e.g. menu bar) by mouse click, this could lead to a deadlock.

#### <span id="page-16-4"></span>**2.6.12 No Connection to an Ethernet Axis**

An Ethernet axis could not be reached via the test button if a different interface than Ethernet was set in the default settings for controllers.

#### <span id="page-16-5"></span>**2.6.13 MC-Global: Warning message not updated**

If more MC axes were configured on the JX2 system bus than were allowed with the set cycle time, the warning messages in the hardware tree were updated, but the warning message on the MC-Global configuration page was not.

# <span id="page-16-6"></span>**2.7 Motion API**

#### <span id="page-16-7"></span>**2.7.1 Parameter in AxisMovePtp.StartNewTargetPosition(...)**

In the method **AxisMovePtp.StartNewTargetPosition(...)**, the parameter **PositioningMode** had wrongly been declared optional. It is obligatory, though, to specify this parameter.

# <span id="page-16-8"></span>**2.7.2 Erroneous abort condition in the method DriveMotor.MeasureCommutationOffset()**

A call of the method DriveMotor.MeasureCommutationOffset() in the Motion API 2.x should not end until either the commutation offset measurement has been completed or an error has occurred. With Motion API v2.0.0.4 this behavior was corrected accordingly.

#### <span id="page-16-9"></span>**2.7.3 Renamed options of the enumeration MCAxisModes**

In Motion API v2.0.0.4 the options of the Enumeration MCAxisModes have been renamed.

# <span id="page-16-10"></span>**2.7.4 JX2 timeouts with Motion API v1.0.0.15**

The JX2 timeouts with Motion API v1.0.0.15 in conjunction with shadow axes have been fixed.

# <span id="page-17-0"></span>**2.7.5 fixed.**

# <span id="page-17-1"></span>**2.8 JetSym editor**

#### <span id="page-17-2"></span>**2.8.1 Entries made in the shortcut menu were inactive**

Some of the menu items of the shortcut menu of the JetSym editor happened to be inactive, if there was a variable without indentation in the editor. The menu items affected were **Go to Definition**, **Search for References** and **Rename identifier**.

#### <span id="page-17-3"></span>**2.8.2 Crash at program download**

If at least one oscilloscope file without any recording being made yet had been opened, a crash could be caused.

#### <span id="page-17-4"></span>**2.8.3 Indenting using the Tab key could lead to distortion of structures**

If a block was selected in the program editor using the Ctrl key and selection using the mouse, the lines of the block were not correctly extended by a tab when the tabulator key was pressed.

#### <span id="page-17-5"></span>**2.8.4 Debugger started too late after program download**

If you wanted to download a program to the controller while the debugger was running and restart the debugger, the debugger was started too late after program start.

#### <span id="page-17-6"></span>**2.8.5 Searching for and renaming an identifier**

If you choose **Find Identifier** and Rename Identifier in the shortcut menu, the call of the base class constructor in a derived class was not found or renamed.

#### <span id="page-17-7"></span>**2.8.6 PDO configuration for EtherCAT axes updated**

Due to extensions in Motion Control, the PDO configurations of EtherCAT axes have been updated accordingly. Warning! The current JetSym version is no longer compatible with older OS versions of EtherCAT controllers.

## <span id="page-17-8"></span>**2.8.7 New method MCAxisStateTransitions.UserPositionReset**

With the new method **MCAxisStateTransitions.UserPositionReset** the target position of the axis is set to the value of the actual position within the controller. This makes the tracking error zero. The system status of the axis is retained, ramp status and movement status are adjusted accordingly.

**Caution:** If the axis is in motion, executing this method will cause the axis to stop abruptly. This function is used for applications in which the axis could no longer follow the actual position of the setpoint position due to mechanical conditions (e.g. movement to block) or subordinate functions (e.g. torque shut-off). This method can be used to restore a meaningful initial state for repositioning.

# <span id="page-17-9"></span>**2.8.8 Monitor crash after project change**

If the monitor mode was active before a project change and was reactivated immediately after a project change, JetSym could crash.

## <span id="page-18-0"></span>**2.8.9 "Go to definition" was inactive after compiling a program**

After compiling a program, the **Go to Definition** menu item could be inactive if the context menu was opened on a variable type that followed an implicit structure declaration.

#### <span id="page-18-1"></span>**2.8.10 Tracepoints in connection with CAN**

The use of trace points did not work correctly in connection with CAN communication.

#### <span id="page-18-2"></span>**2.8.11 Parameter information of constructors were not displayed**

When declaring an object that contained a constructor with parameters, the parameters were not displayed in the tooltip.

#### <span id="page-18-3"></span>**2.8.12 Missing tooltip in the editor window**

The tooltip of objects and object methods was not displayed under certain circumstances.

#### <span id="page-18-4"></span>**2.8.13 Workspace (file tree) wrong tooltip**

If, after changing a project, the mouse pointer was moved to the area below the last element of the file tree, a tooltip was incorrectly displayed.

#### <span id="page-18-5"></span>**2.8.14 Program crash when opening arrays or structures in JetSym ST projects**

JetSym could crash in ST projects if an array or structure was opened in the monitor immediately after activating the monitor.

#### <span id="page-18-6"></span>**2.9 Hardware Manager**

#### <span id="page-18-7"></span>**2.9.1 Problems adding multiple axes in conjunction with simulation option**

When adding multiple axes in connection with simulation option **No slave connected**, axis names or axis IDs were sometimes assigned twice.

#### <span id="page-18-8"></span>**2.9.2 At the network node the configuration check did not always work**

No configuration check was triggered after adding modules to the **Network** node in the hardware tree of an inactive hardware configuration.

#### <span id="page-18-9"></span>**2.9.3 Inconsistent hardware configuration after Drag&Drop**

After dragging and dropping a multiple axis, an inconsistent hardware configuration could occur if the multiple axis or axis module configuration window was open during the drag and drop operation.

#### <span id="page-18-10"></span>**2.9.4 Autorun checkbox for JX3-BN-ETH and JX3-COM modules was not grayed out**

On the configuration page of the JX3-BN-ETH or the JX3-COM modules, the Autorun checkbox was not grayed out.

#### <span id="page-18-11"></span>**2.9.5 Problems moving files in the project tree with Drag&Drop**

- 1. Moving a file in the project tree to another file was accidentally allowed which caused the source file to be removed from the tree.
- 2. Moving a file in the project tree to the workspace resulted in an infinite loop.

# <span id="page-19-0"></span>**2.9.6 CAN Node ID was not accepted after Scan**

When setting the default controller via the dialog Extras/Options/Controller, the node ID was not adopted after the CAN scan of a controller.

# <span id="page-19-1"></span>**2.10 CPU configuration**

# <span id="page-19-2"></span>**2.10.1 Wrong product was applied when scanning via JetCAN**

If a product scanned via JetCAN was applied on the CPU configuration side, it could be that an incorrect controller was set.

# <span id="page-20-0"></span>**3 Announcements**

# <span id="page-20-1"></span>**3.1 CanOpen.stxp**

The platform file **CanOpen.stxp** will be replaced. Use the platform file **CanOpenAPI.stxp** instead.

# <span id="page-20-2"></span>**3.2 OS files**

As of this JetSym version, JetSym releases will no longer include OS files for Jetter devices. Current OS files can now be found in the download area of the Jetter homepage.

# <span id="page-21-0"></span>**4 Information on future releases**

# <span id="page-21-1"></span>**4.1 Major version jump with upcoming release**

Due to extensive refactoring measures in the JetSym substructure, the upcoming release will be a major version 6.0.0. This major version jump is necessary because downward compatibility of projects created from version 6.0.0 cannot be guaranteed for earlier versions.

# <span id="page-21-2"></span>**4.2 Changeover to Unicode standard**

The future release 6.0.0 of JetSym is completely based on the Unicode standard. Advantage: The complete character set (e.g. for comments in Chinese) will be available to JetSym in the future. The changeover mainly affects the program files. As a result, projects processed with JetSym version 6.0.0 can no longer be loaded in older JetSym versions.

# <span id="page-21-3"></span>**4.3 Discontinuation of Declaration Editor**

As of Release 6.0.0, the administration of declaration files and the function for creating declaration files in the declaration editor will be omitted. In the future, declarations will be created directly in a program file, as is usual in other modern high-level languages. When opening old projects with existing declaration files, these are automatically converted into .stxp files and sorted into the project tree accordingly.

# <span id="page-21-4"></span>**4.4 Discontinuation of the old oscilloscope functionality**

The old oscilloscope functionality (file extension .sof) is no longer supported with version 6.0.0.